## **Capture d'écran sur iPad ou iPhone**

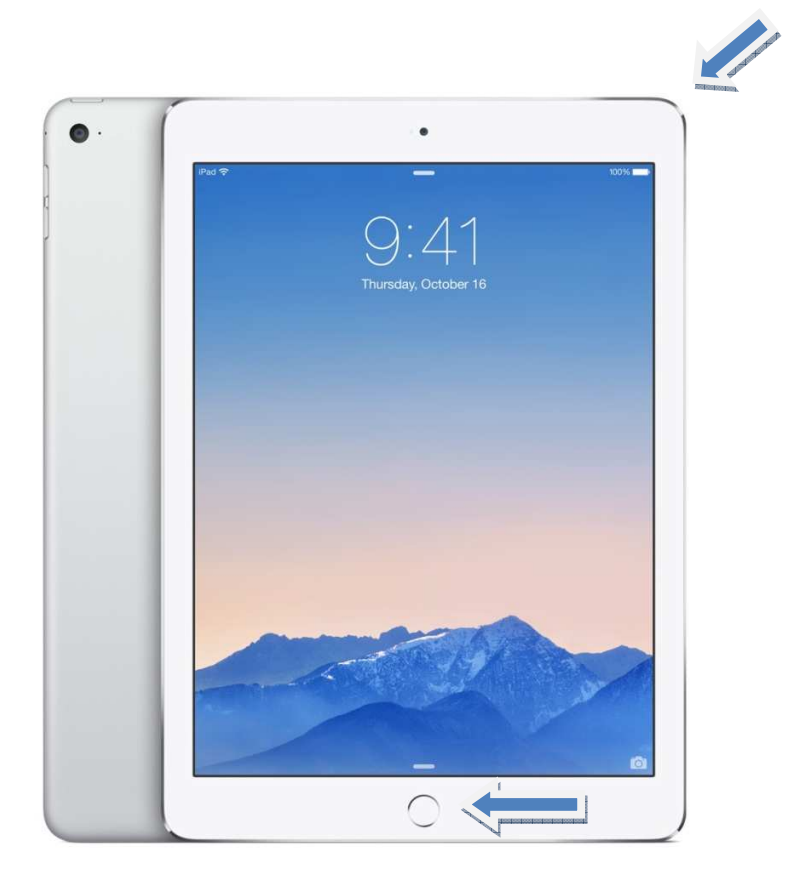

Appuyez simultanément sur le bouton en bas du ipad et le bouton **marche/arrêt**. Un petit flash et un petit bruit confirmera que vous avez bien fait votre capture.

Cette capture d'écran se retrouve dans l'application Photos